## **Impulszähler Projekt für PR200-24.2**

## **Projektübersicht**

Das Beispiel erklärt die Verwendung von verschiedenen Impulszählern. Das Projekt enthält 1 Datenverarbeitungsblock und 1 Anzeige.

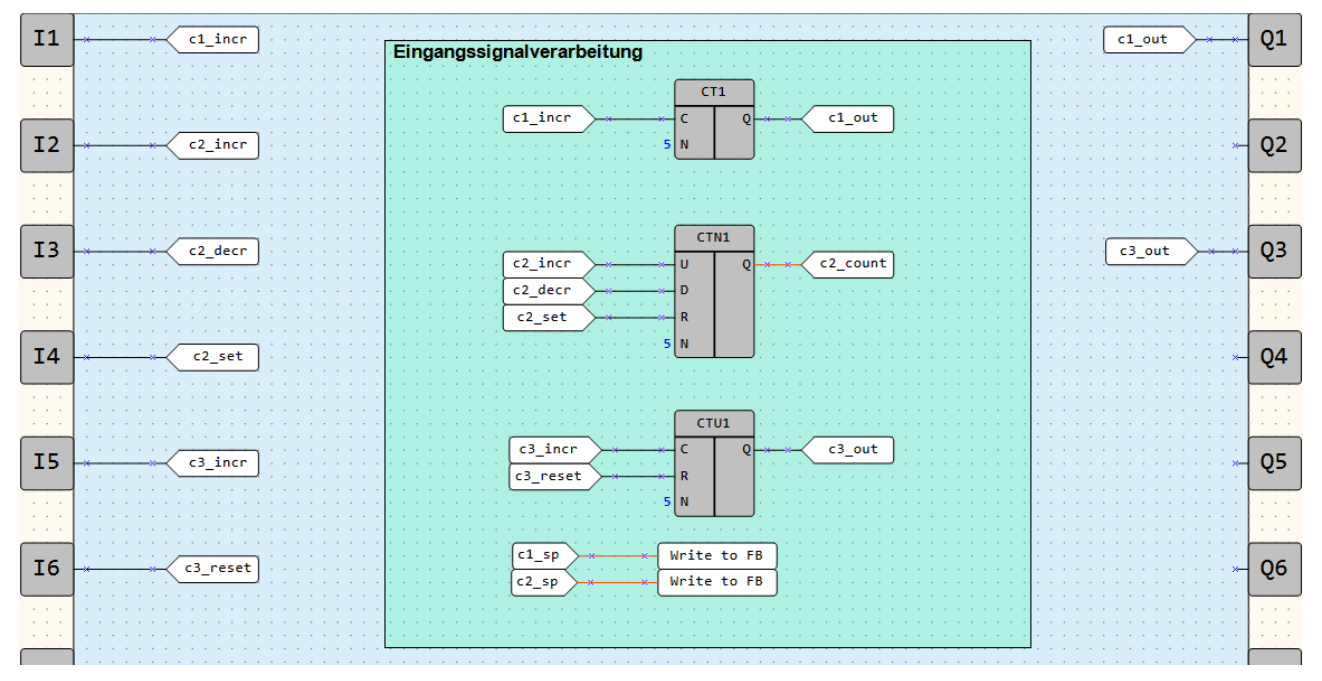

Abb. 1. Programm-Arbeitsbereich

Datenverarbeitungsblock:

• Eingangssignalverarbeitung

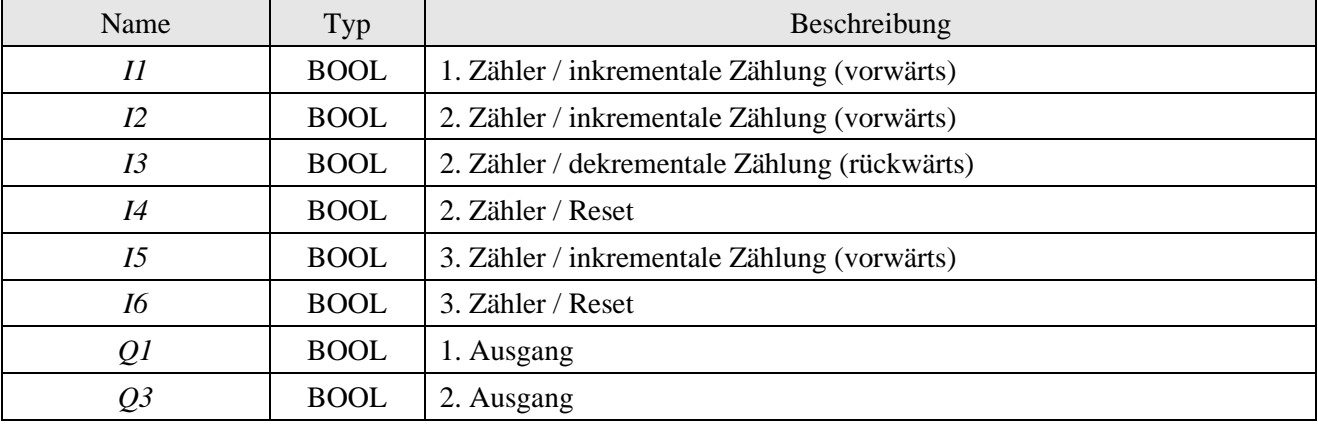

Tabelle 1. Geräteeingänge und -ausgänge

Tabelle 2. Projektvariablen

| Name      | Typ         | Beschreibung                                |
|-----------|-------------|---------------------------------------------|
| $c1$ incr | <b>BOOL</b> | 1. Zähler / inkrementale Zählung (vorwärts) |
| $c1$ _sp  | <b>INT</b>  | 1. Zähler / Sollwert                        |
| $c1_$ out | <b>BOOL</b> | 1. Zähler / Ausgang                         |

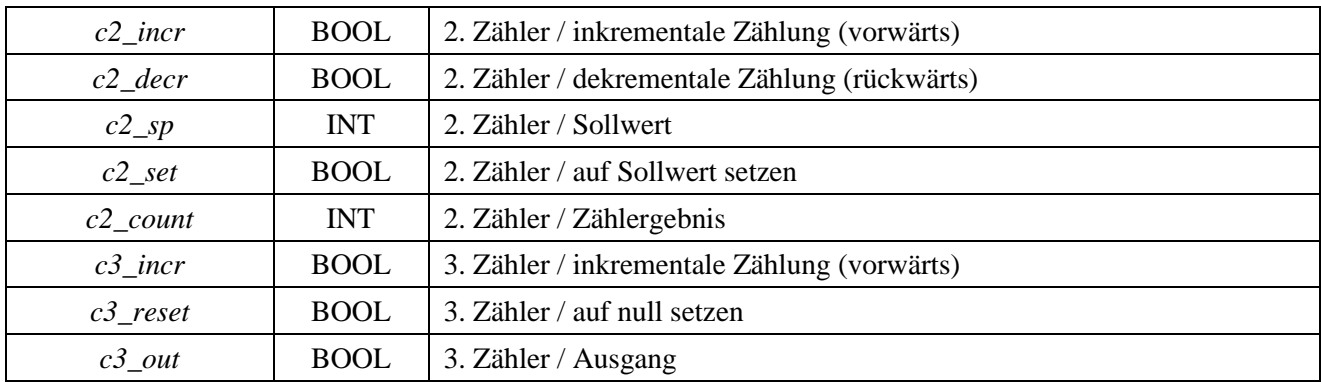

Es gibt drei Typen von Zählern, die in diesem Projekt verwendet werden:

- CT Schwellenwertzähler mit Auto-Reset
- CTN Universalzähler
- CTU Schwellenwertzähler

Der *CT*-Zähler (Abb. 2) zählt die Impulse, bis der gezählte Wert gleich dem Sollwert *N* ist, der in der Property Box eingestellt ist. Dann wird der Ausgang *Q* auf *TRUE* gesetzt, der Zähler wird zurückgesetzt und beginnt die Zählung bei null.

| .<br>the commission of the commission of the commission of the commission of the commission of the commission of the commission of the commission of the commission of the commission of the commission of the commission of the co |         |  |  |  |  |  |         | CT1 |  | the contract of the contract of the con- |  |  |  | the contract of the contract of the con- |  |  |
|----------------------------------------------------------------------------------------------------|---------|--|--|--|--|--|---------|-----|--|------------------------------------------|--|--|--|------------------------------------------|--|--|
|                                                                                                    | c1 incr |  |  |  |  |  |         |     |  |                                          |  |  |  | c1 out                                   |  |  |
| <b>Contract Contract Contract</b>                                                                                                    |         |  |  |  |  |  | . 5   N |     |  | .                                        |  |  |  | the contract of the contract of the      |  |  |

Abb. 2. CT-Zähler

Der *CTN*-Zähler (Abb. 3) erlaubt die Zählung sowohl in positiver als auch in negativer Richtung. Der Sollwert *N* wird ebenfalls in der Property Box eingestellt, aber der Ausgang *Q* liefert die Anzahl der gezählten Impulse.

Wird die Variable *c2\_set* = *TRUE* an den Eingang R angelegt, dann wird der Zählerausgangswert *Q* gleich dem Sollwert am Eingang *N*. Diese Funktion ist erforderlich, um einen Vorwärtszählen oder einen Rückwärtszählen ab einem festen Wert zu verwenden.

| <b>Service Control</b><br>the company's company's company's<br><b>State State</b> | CTN <sub>1</sub> |                   |
|-----------------------------------------------------------------------------------|------------------|-------------------|
| c2 incr<br>$\sim$                                                                 |                  | $c2$ count<br>— x |
| c2 decr<br>٠                                                                      |                  |                   |
| c2 set                                                                            | R                |                   |
| 5 I N<br>and a state of the state of the                                          |                  |                   |

Abb. 3. CTN-Zähler

Der CTU-Zähler zählt Impulse bis zum Sollwert am Eingang *N*, dann wird der Ausgang *Q = TRUE* und bleibt so lange, bis ein *TRUE* am Eingang *R* empfangen wird und die Zählung bei null beginnt.

| <b>State State</b><br><b>State</b> | - - -                            | CTU1  |     |  |        |  |
|------------------------------------|----------------------------------|-------|-----|--|--------|--|
| $\sim$<br>٠                        | c3 incr                          |       |     |  | c3 out |  |
| $\sim$<br><b>STATE</b>             | c3 reset                         |       |     |  |        |  |
|                                    | and a series and a series of the | 5 I N | . . |  |        |  |

Abb. 4. CTU-Zähler

Bei den Zählern *CT* und *CTN* kann der Sollwert auch über *WriteToFB*-Bausteine gesetzt werden, d.h. über Variablen, die z.B. über das Display und die Funktionstasten geschrieben werden können.

| Write to FB |
|-------------|
| Write to FB |

Abb. 5. Sollwerte in Zähler schreiben

## **Anzeigen**

Tabelle 3. Funktionstasten

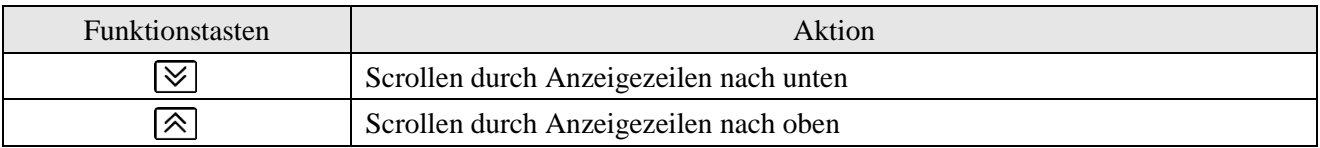

Die erste Anzeigezeile zeigt die Anzahl der gezählten Impulse des zweiten Zählers (*CTN*). Die zweite und die dritte Zeile zeigen die Sollwerte für den ersten bzw. zweiten Zähler an.

Zu Beginn werden die ersten beiden Zeilen der ersten Anzeige angezeigt (Abb. 6).

|  | PULSES: |       |  |  |  |  |  |  |
|--|---------|-------|--|--|--|--|--|--|
|  | ISP I   |       |  |  |  |  |  |  |
|  |         | ; P . |  |  |  |  |  |  |

Abb. 6. Anzeige